# **Creating Student Groups in Canvas**

Go to your Course Home page and click on page.

People to go

to go into the People

- 2. In the People Page Click on
  - to create a new Group category
  - A Group Set will contain multiple groups:
    - For Example: in the College of Pharmacy you will have a Group Set of SGD Groups
    - You might want a different group set for discussions with a different makeup of students.
      - You would create a different Group Set and populate it with new Groups.

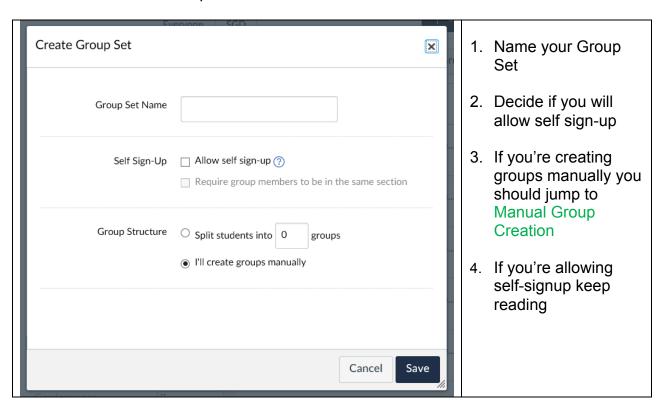

| Self Sign-Up    | <ul><li>✓ Allow self sign-up ?</li><li>☐ Require group members to be in the same section</li></ul>                                                               | 1. | Allowing self sign-up you then have a few other decisions you can make here.      |
|-----------------|----------------------------------------------------------------------------------------------------|----|-----------------------------------------------------------------------------------|
| Group Structure | Create 0 groups now  Limit groups to members (Leave blank for no limit)                                                                                          | 2. | Decide how many groups  Group # Limit                                             |
| Leadership      | <ul> <li>Automatically assign a student group leader</li> <li>Set first student to join as group leader</li> <li>Set a random student as group leader</li> </ul> | 4. | If there there should<br>be a leader, and how<br>leadership should be<br>assigned |

### **Manual Group Creation**

The Name of your new Group Set, for this Example I'll call it "SGD" should now appear at the top of your people page.

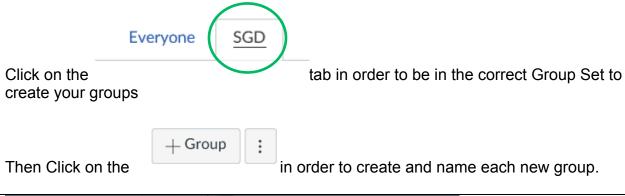

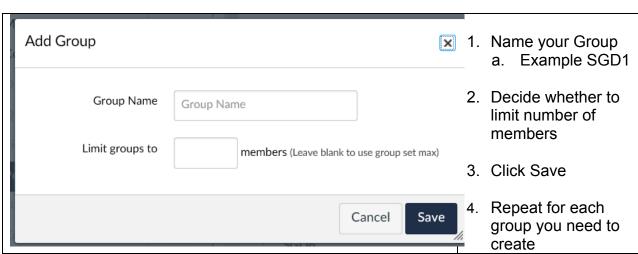

# **Assigning Students to Groups**

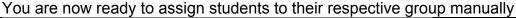

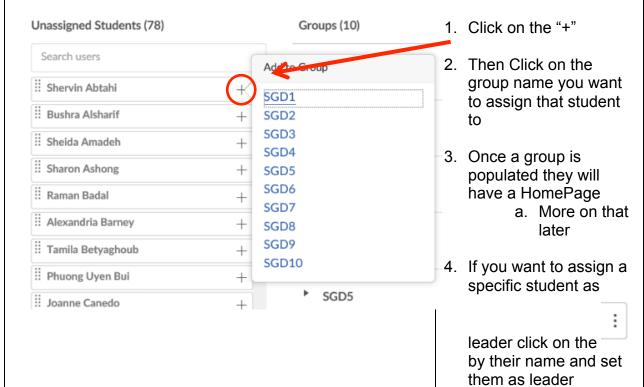

### **Randomly Assigning Students to Groups**

Before random assignment you should have set a maximum limit on group size.

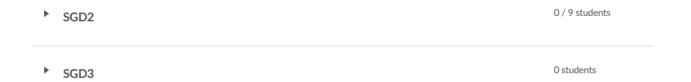

The top group has a limit set, the bottom group does not.

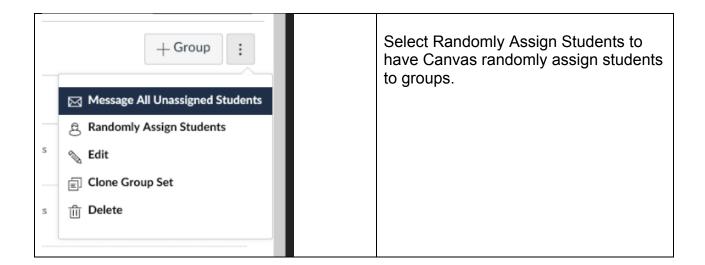

#### **Pearls**

- Groups can be copied (cloned) within a course.
- Groups cannot be copied between courses.
- If you specify a certain number of groups at the beginning then random assignment Canvas will try to even out Group assignment.
- <u>Each</u> group will have their own Home Page; Each course means a different Home Page though it could be the same group of students
- If you are allowing Self-signup you should make sure that you have enough groups, you should decide on Group size, and leadership
- You can give the groups specific names later if students want to have a new name for their group.

Created by David Malewski, Ph.D., Pharm.D.
Canvas Champion, College of Pharmacy, Touro University California

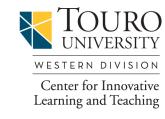

https://western.touro.edu/cilt/